#### **Les 10 outils et extensions Firefox indispensables pour le référencement**

Retour au sommaire de la lettre

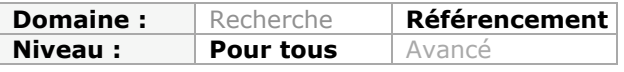

*Dans cette rubrique, nous décrivons chaque mois un outil utile pour le référencement et l'optimisation de sites web : extensions Firefox, logiciels, sites web, etc. Certains sont connus des experts (mais moins des autres), d'autres peuvent être relativement méconnus mais pourtant très utiles. Bref, nous espérons vous faire découvrir chaque mois de petits bijoux qui vous aideront à mieux optimiser votre site pour les moteurs. Ce mois-ci, nous vous présentons rapidement 10 petits outils qui s'avèrent vite indispensables lorsqu'on travaille sur le référencement d'un site web au quotidien. Ces extensions Firefox - pour la plupart - vous feront gagner un temps fou en affichant certaines informations de façon automatique, facilitant d'autant plus votre tâche d'analyse...*

Lorsqu'il s'agit de référencement, nous sommes régulièrement amenés à réaliser des taches répétitives et à consulter souvent les mêmes types d'informations.

Les modules, extensions ou *add-ons* Firefox sont des applications qui permettent d'ajouter des fonctionnalités supplémentaires au navigateur pour avoir directement sous les yeux les informations qui nous sont nécessaires pour effectuer un travail sur la structure technique du site, sur ses backlinks ou sur le contenu éditorial.

De nombreuses extensions sont disponibles, vous les trouverez toutes sur le site Mozilla qui leur est dédié :<https://addons.mozilla.org/fr/firefox/>

Parmi les nombreux modules gratuits disponibles, il existe toute une série d'outils très intéressants. Nous allons vous présenter les 10 qui nous ont semblé les plus utiles et pertinents pour les référenceurs et notamment pour gagner du temps dans les analyses au quotidien.

## *1 - Customize Google - <https://addons.mozilla.org/fr/firefox/addon/743>*

**CustomizeGoogle** est LA solution pour personnaliser l'affichage de vos résultats Google. Vous pourrez ajouter des informations pertinentes pour chaque outil transversal (recherche web, recherche image, recherche actualités...).

Par exemple, dans l'onglet *Web*, nous trouverons quelques options intéressantes comme la "Présentation des résultats des pages suivantes à la suite de la première".

#### **© Abondance.com - Lettre "Recherche & Référencement" #111 - Janvier 2010**

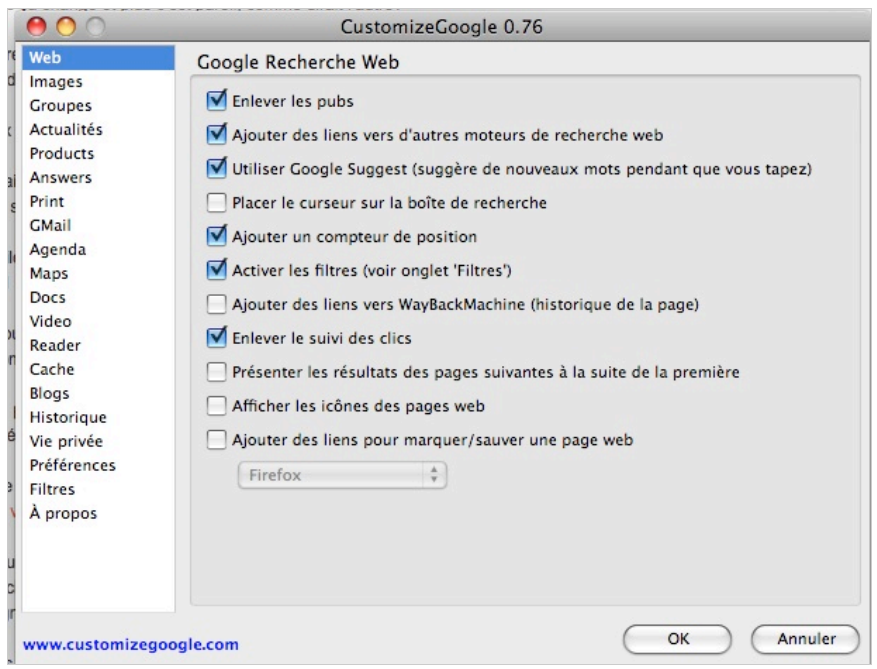

L'intérêt principal de l'extension Customize Google est également d'ajouter un "compteur de positions". Utile et rapide pour analyser votre place dans les SERPs...

## *2 - Firebug - <https://addons.mozilla.org/fr/firefox/addon/1843>*

**Firebug** est une extension que nous avons traitée dans la lettre d'octobre 2009, elle est indispensable pour pouvoir utiliser les modules suivants :

**SenSEO** - <https://addons.mozilla.org/fr/firefox/addon/9403> **Y!Slow** -<https://addons.mozilla.org/fr/firefox/addon/5369> **Page Speed (Google)** -<http://code.google.com/intl/fr/speed/page-speed/download.html>

Ces 3 extensions pour Firebug vous aideront à optimiser les performances et les temps de chargement de vos pages web en s'appuyant sur les recommandations des Google Webmaster Tools.

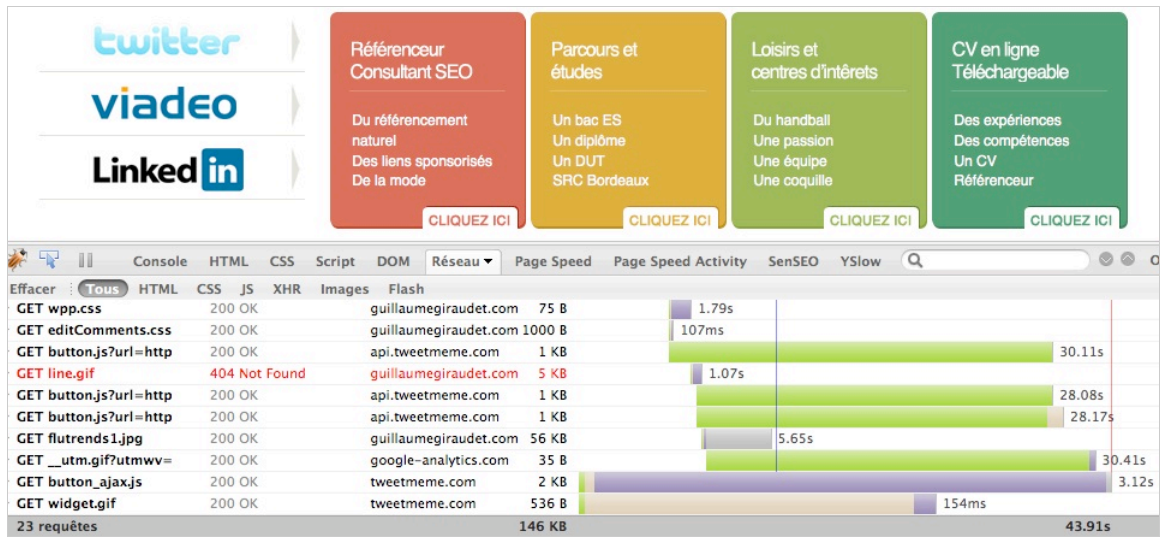

*L'onglet réseau nous indique ici quels éléments sont chargés dans la page et leur temps d'affichage respectifs.*

### *3 - Flagfox - <https://addons.mozilla.org/fr/firefox/addon/5791>*

Le module **FlagFox** permet simplement de connaître la localisation physique et géographique du serveur sur lequel se trouve le site internet que nous visitons. Un drapeau correspondant au pays d'hébergement s'affiche directement dans la barre de saisie d'une adresse URL.

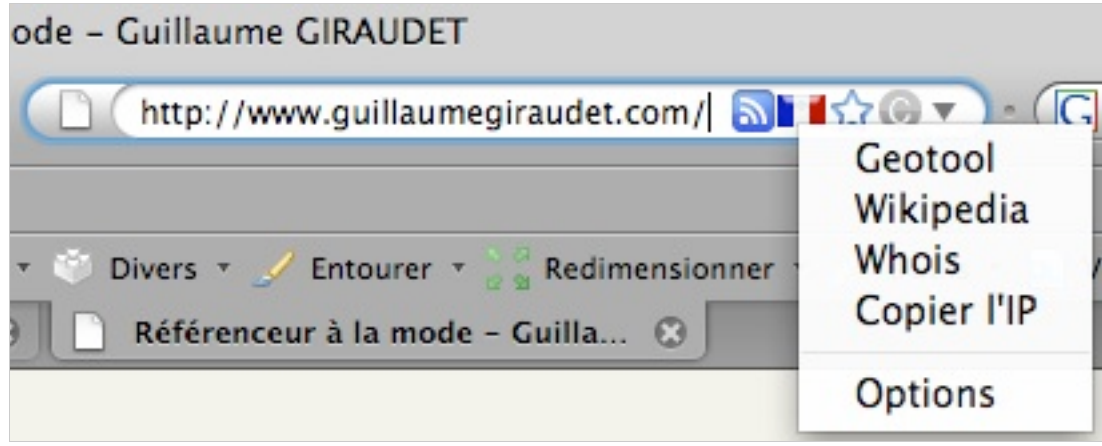

Un clic droit de la souris sur le drapeau nous ouvrira quelques options dont un copier coller rapide de l'IP du serveur.

## *4 - KGen - <https://addons.mozilla.org/fr/firefox/addon/4788>*

L'extension **KGen** intervient dans l'analyse des mots clés sur une page. Elle va tout d'abord analyser les mots les plus répétés de la page et va ensuite les classer par nombre d'occurrences.

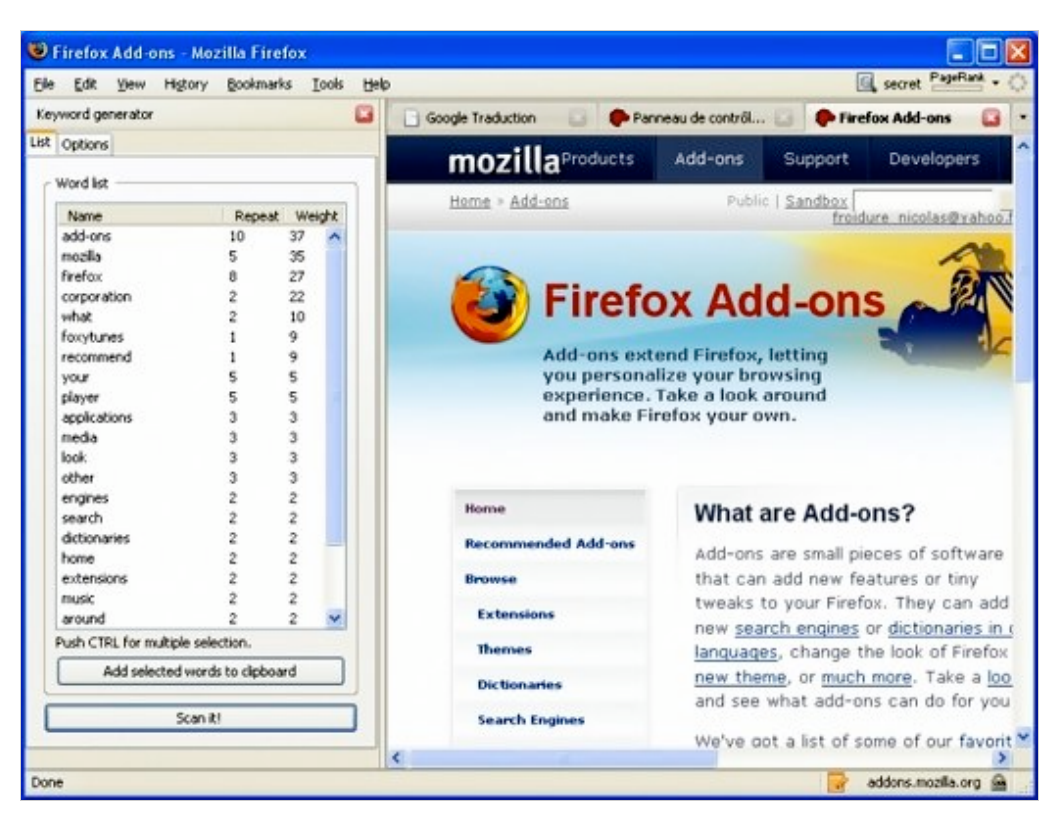

Le poids de chaque mot-clé est également calculé en fonction de ses attributs (balise H1, strong, etc…)

#### *5 - Rankchecker - <http://tools.seobook.com/firefox/rank-checker>*

**Rankchecker** permet de visualiser la position de votre site pour certaines requêtes sur Google, Yahoo et Bing. Un outil gratuit assez rapide et facile d'utilisation pour connaître rapidement son classement sur un mot-clé particulier.

Nous aurions pu également parler de **Goldorank** [\(http://www.websiteburo.com/goldorank/](http://www.websiteburo.com/goldorank/)), mais notre choix s'est orienté vers Rankchecker pour sa facilité d'utilisation, son ergonomie et la possibilité d'exporter les résultats en CSV.

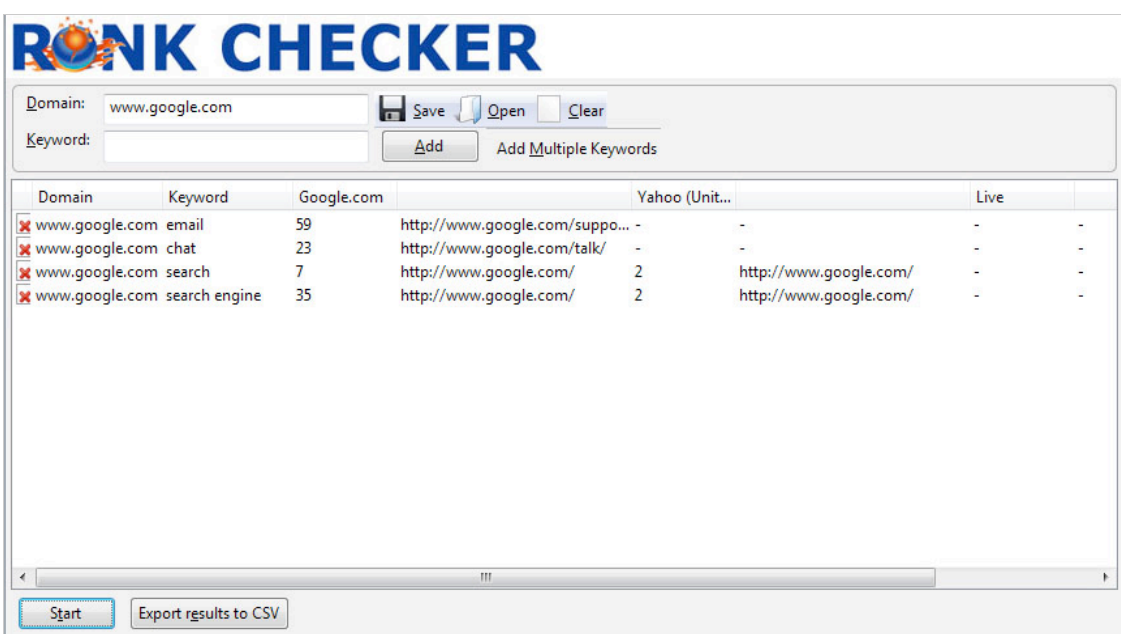

Attention toutefois, lors de votre première utilisation, à bien sélectionner le moteur Google.fr pour les résultats. Par défaut, RankChecker analysera Google.com.

### *6 - SEO Link Analysis - <https://addons.mozilla.org/fr/firefox/addon/7505>*

**SEO Link Analysis** vous sera très utile pour analyser les liens indiqués dans le Google Webmaster Tools et sur Yahoo! Site Explorer par exemple.

Vous trouverez ainsi des données intéressantes comme le Pagerank du lien, l'ancre texte de ce dernier et l'indication du nofollow. Très utile pour le netlinking...

#### **© Abondance.com - Lettre "Recherche & Référencement" #111 - Janvier 2010**

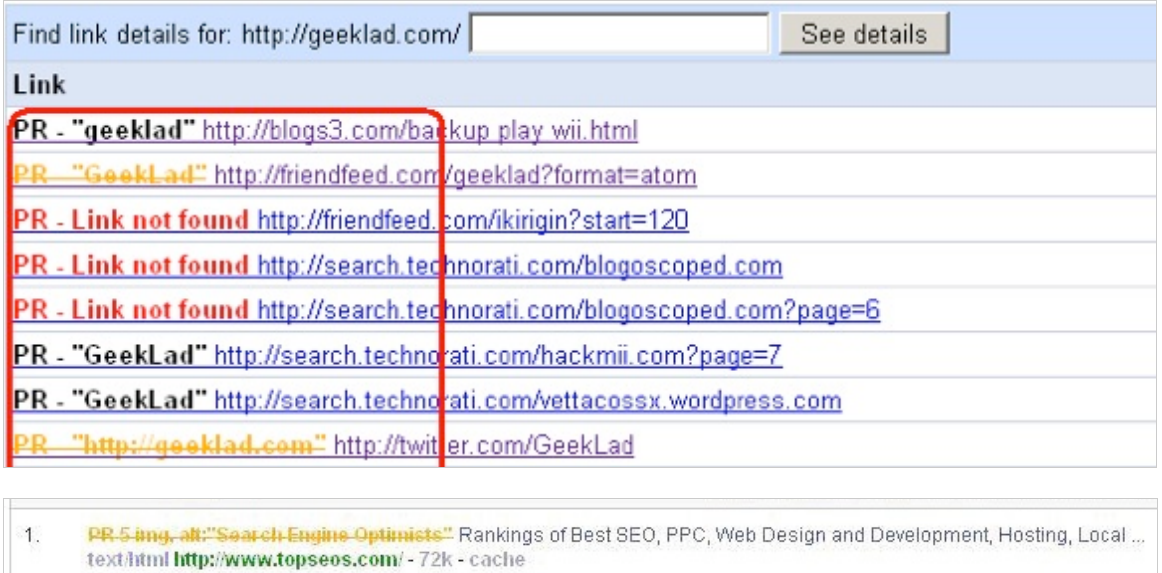

- PR 4 Link not found InsideSales.com | Powerful Phone Dialer | Lead Management Software  $\overline{2}$ . text/html http://www.insidesales.com/ - 19k - cache
- $3.$ Free SEO Tool & Site Analysis including Rankings, Domain Diagnosis ... text html http://www.dnfame.com/ - 10k - cache
- PR 2 "SEO.com" Utah Auto Body Collision Repair Center : Cascade Collision  $\overline{4}$ . text/html http://www.cascadecollision.com/ - 10k - cache
- PR 5 " SEO.com" Graphics.net | Web Development and Web Site Design Company 5. text/html http://www.graphics.net/ - 17k - cache

# *7 - SEO Open Toolbar - <https://addons.mozilla.org/fr/firefox/addon/570>*

La **SEO Open Toolbar** affiche le nombre de pages indexées et le nombre de liens entrants (backlinks) pour Google, Yahoo et Bing. Vous pourrez auditer le PageRank de la page, l'inscription dans l'annuaire de Google (DMOZ), connaître le poids de la page, l'entête HTTP de la page, visualiser le robots.txt et d'interroger le WHOIS.

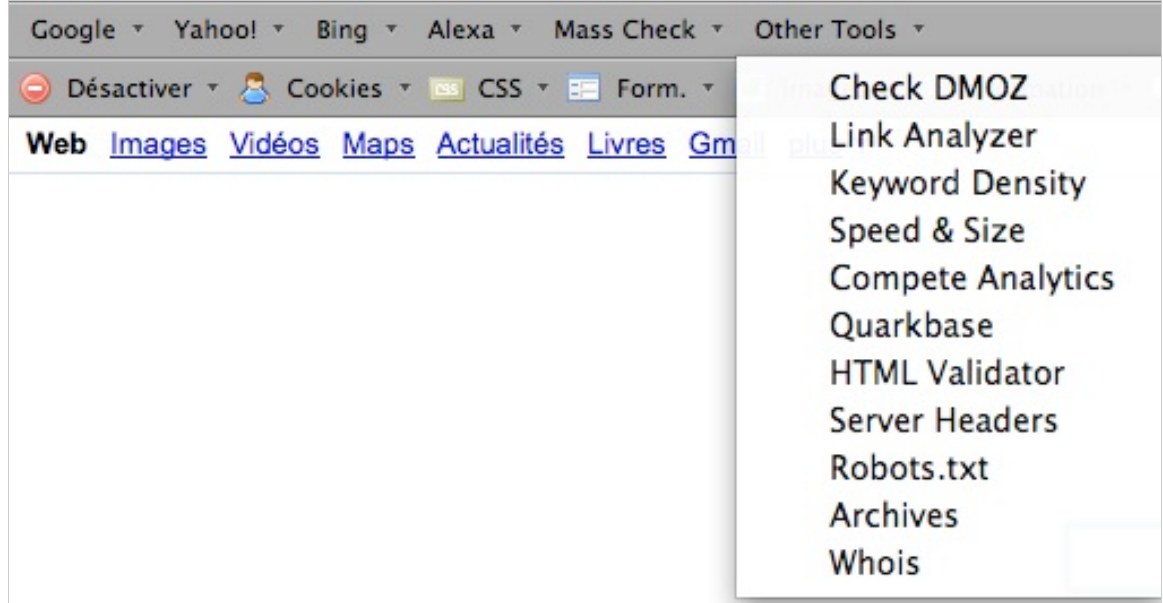

L'intérêt principal de cette extension est de donner un accès rapide en ouvrant des onglets pour accéder directement à ce que l'on recherche.

### *8 - SEO For Firefox - <http://tools.seobook.com/firefox/seo-for-firefox.html>*

Le module **SEO for Firefox** est devenu une référence dans le domaine du référencement. A chacune de vos recherches est affichée toute une liste d'informations complémentaires : accès direct au WHOIS, ancienneté du nom de domaine, nombre de liens entrants et PR. Elle indique également l'inscription ou non du site dans les annuaires comme DMOZ par exemple.

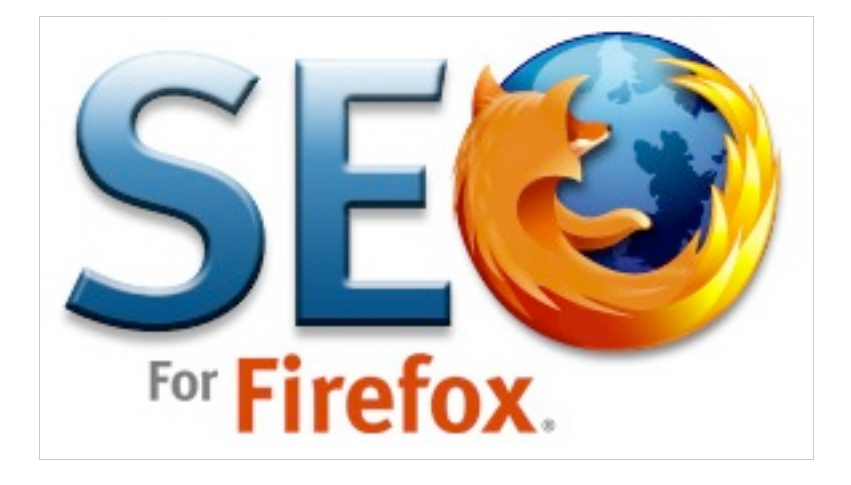

L'accès rapide à Google Trends, l'outil de tendances de recherches de Google, est également une fonctionnalité appréciable pour obtenir des données chiffrées pertinentes pour des liens sponsorisés par exemple (mais aussi pour le référencement naturel).

### *9 - NoDoFollow -<https://addons.mozilla.org/fr/firefox/addon/5687>*

Le module **NoDoFollow** mettra en avant les liens follow (en bleu) ou nofollow (en rose).

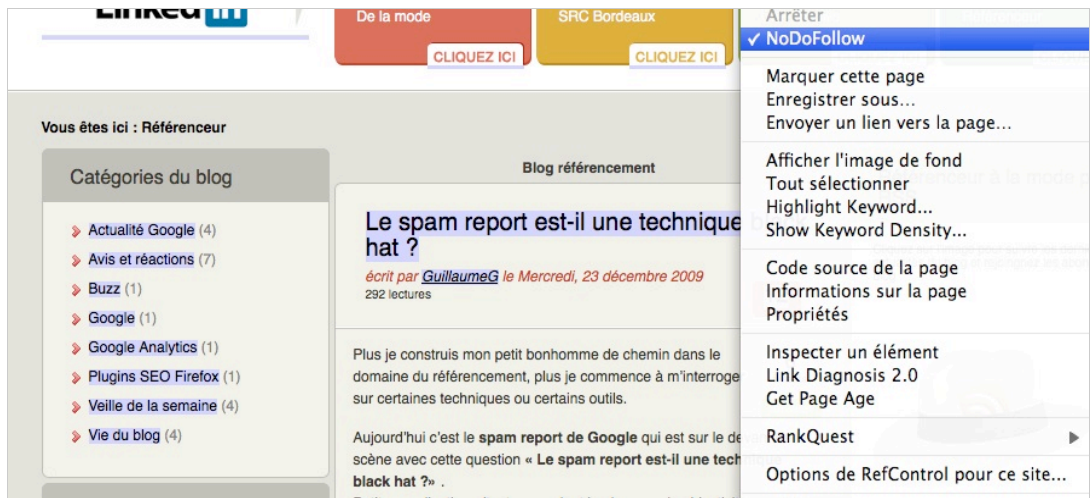

Un clic droit et NoDoFollow vous indique sur quel blog laisser des messages... hum

# *10 – Show IP - <https://addons.mozilla.org/fr/firefox/addon/590>*

**Show IP** est un module qui permet d'afficher directement l'adresse IP du site visité en bas à droite dans le navigateur Firefox. En cliquant sur l'adresse IP, le module permet également d'accéder à des raccourcis pour faire un *Whois*, un *traceroute*...

Un *add-on* utile en référencement pour voir rapidement si différents sites appartenant à une même société utilisent la même IP, ce qui peut être parfois dommageable pour un site.

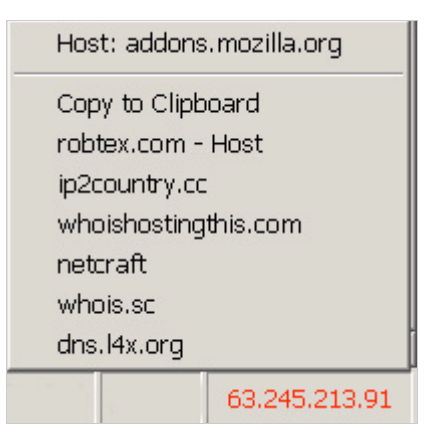

Nous espérons que tous ces outils vous seront utiles au quotidien comme c'est le cas pour nous. Si vous en connaissez d'autres, n'hésitez pas à nous les faire connaître au travers des commentaires sur le blog dont l'adresse se trouve ci-dessous... Bon référencement !

*[Guillaume Giraudet, consultant SEO/SEA chez 1ère Position \(http://www.1ere](http://www.1ereposition.fr)position.fr ) et référenceur à la mode à ses heures perdues sur www.guillaumegiraudet.com*

**Réagissez à cet article sur le blog des abonnés d'Abondance : [http://abonnes.abondance.com/blogpro/2010/01/les-10-outils-et-extensions](http://abonnes.abondance.com/blogpro/2010/01/les-10-outils-et-extensionsfirefox.html)firefox.html**